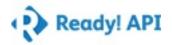

### **Project Metrics**

| Ove | rvi | lew | l |
|-----|-----|-----|---|

File C:\Users\www.ser\Desktop\API Testing project\REST-

Project-1-soapui-project.xml

Scripting Language Groovy

Environment Default environment

**Interface Summary** 

http://10.228.107.64:8080 http://10.228.107.64:8080.wadl

REST Service 1 REST Service 1.wadl

REST Service 2 REST Service 2.wadl

REST Service 3 REST Service 3.wadl

REST Service 4 REST Service 4.wadl

REST Service 5 REST Service 5.wadl

REST Service 6 REST Service 6.wadl

REST Service 7 REST Service 7.wadl

REST Service 8 REST Service 8.wadl

REST Service 9 REST Service 9.wadl

REST Service 10 REST Service 10.wadl

REST Service 11 REST Service 11.wadl

REST Service 12 REST Service 12.wadl

REST Service 13 REST Service 13.wadl

REST Service 14 REST Service 14.wadl

REST Service 15 REST Service 15.wadl

REST Service 16 REST Service 16.wadl

REST Service 17 REST Service 17.wadl

REST Service 18 REST Service 18.wadl

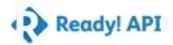

| •               |                      |
|-----------------|----------------------|
| REST Service 19 | REST Service 19.wadl |
| REST Service 20 | REST Service 20.wadl |
| REST Service 21 | REST Service 21.wadl |
| REST Service 22 | REST Service 22.wadl |
| REST Service 23 | REST Service 23.wadl |
| REST Service 24 | REST Service 24.wadl |
| REST Service 25 | REST Service 25.wadl |
| REST Service 26 | REST Service 26.wadl |
| REST Service 27 | REST Service 27.wadl |
| REST Service 28 | REST Service 28.wadl |
| REST Service 29 | REST Service 29.wadl |
| REST Service 30 | REST Service 30.wadl |
| REST Service 31 | REST Service 31.wadl |
| REST Service 32 | REST Service 32.wadl |
| REST Service 33 | REST Service 33.wadl |
| REST Service 34 | REST Service 34.wadl |
| REST Service 35 | REST Service 35.wadl |
| REST Service 36 | REST Service 36.wadl |
| REST Service 37 | REST Service 37.wadl |
| REST Service 38 | REST Service 38.wadl |
| REST Service 39 | REST Service 39.wadl |
| REST Service 40 | REST Service 40.wadl |
| REST Service 41 | REST Service 41.wadl |
| REST Service 42 | REST Service 42.wadl |

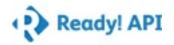

| •               |                      |
|-----------------|----------------------|
| REST Service 43 | REST Service 43.wadl |
| REST Service 44 | REST Service 44.wadl |
| REST Service 45 | REST Service 45.wadl |
| REST Service 46 | REST Service 46.wadl |
| REST Service 47 | REST Service 47.wadl |
| REST Service 48 | REST Service 48.wadl |
| REST Service 49 | REST Service 49.wadl |
| REST Service 50 | REST Service 50.wadl |
| REST Service 51 | REST Service 51.wadl |
| REST Service 52 | REST Service 52.wadl |
| REST Service 53 | REST Service 53.wadl |
| REST Service 54 | REST Service 54.wadl |
| REST Service 55 | REST Service 55.wadl |
| REST Service 56 | REST Service 56.wadl |
| REST Service 57 | REST Service 57.wadl |
| REST Service 58 | REST Service 58.wadl |
| REST Service 59 | REST Service 59.wadl |
| REST Service 60 | REST Service 60.wadl |
| REST Service 61 | REST Service 61.wadl |
| REST Service 62 | REST Service 62.wadl |
| REST Service 63 | REST Service 63.wadl |
| REST Service 64 | REST Service 64.wadl |
| REST Service 65 | REST Service 65.wadl |
| REST Service 66 | REST Service 66.wadl |

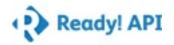

| ,            |                 |                      |
|--------------|-----------------|----------------------|
| REST Service | e 67            | REST Service 67.wadl |
| REST Service | e 68            | REST Service 68.wadl |
| REST Service | e 69            | REST Service 69.wadl |
| REST Service | e 70            | REST Service 70.wadl |
| REST Service | <del>2</del> 71 | REST Service 71.wadl |
| REST Service | 272             | REST Service 72.wadl |
| REST Service | 273             | REST Service 73.wadl |
| REST Service | e 74            | REST Service 74.wadl |
| REST Service | e 75            | REST Service 75.wadl |
| REST Service | e 76            | REST Service 76.wadl |
| REST Service | 277             | REST Service 77.wadl |
| REST Service | e 78            | REST Service 78.wadl |
| REST Service | e 79            | REST Service 79.wadl |
| REST Service | e 80            | REST Service 80.wadl |
| REST Service | e 81            | REST Service 81.wadl |
| REST Service | e 82            | REST Service 82.wadl |
| REST Service | e 83            | REST Service 83.wadl |
| REST Service | e 84            | REST Service 84.wadl |
| REST Service | e 85            | REST Service 85.wadl |
| REST Service | e 86            | REST Service 86.wadl |
| REST Service | e 87            | REST Service 87.wadl |
| REST Service | e 88            | REST Service 88.wadl |
| REST Service | e 89            | REST Service 89.wadl |
| REST Service | 90              | REST Service 90.wadl |

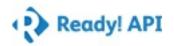

| ,                |                       |
|------------------|-----------------------|
| REST Service 91  | REST Service 91.wadl  |
| REST Service 92  | REST Service 92.wadl  |
| REST Service 93  | REST Service 93.wadl  |
| REST Service 94  | REST Service 94.wadl  |
| REST Service 95  | REST Service 95.wadl  |
| REST Service 96  | REST Service 96.wadl  |
| REST Service 97  | REST Service 97.wadl  |
| REST Service 98  | REST Service 98.wadl  |
| REST Service 99  | REST Service 99.wadl  |
| REST Service 100 | REST Service 100.wadl |
| REST Service 101 | REST Service 101.wadl |
| REST Service 102 | REST Service 102.wadl |
| REST Service 103 | REST Service 103.wadl |
| REST Service 104 | REST Service 104.wadl |
| REST Service 105 | REST Service 105.wadl |
| REST Service 106 | REST Service 106.wadl |
| REST Service 107 | REST Service 107.wadl |
| REST Service 108 | REST Service 108.wadl |
| REST Service 109 | REST Service 109.wadl |
| REST Service 110 | REST Service 110.wadl |
| REST Service 111 | REST Service 111.wadl |
| REST Service 112 | REST Service 112.wadl |
| REST Service 113 | REST Service 113.wadl |
| REST Service 114 | REST Service 114.wadl |

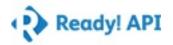

| REST Service 115 | REST Service 115.wadl |
|------------------|-----------------------|
| REST Service 116 | REST Service 116.wadl |
| REST Service 117 | REST Service 117.wadl |
| REST Service 118 | REST Service 118.wadl |
| REST Service 119 | REST Service 119.wadl |
| REST Service 120 | REST Service 120.wadl |
| REST Service 121 | REST Service 121.wadl |
| REST Service 122 | REST Service 122.wadl |
| REST Service 123 | REST Service 123.wadl |
| REST Service 124 | REST Service 124.wadl |
| REST Service 125 | REST Service 125.wadl |
| REST Service 126 | REST Service 126.wadl |
| REST Service 127 | REST Service 127.wadl |
| REST Service 128 | REST Service 128.wadl |
| REST Service 129 | REST Service 129.wadl |
| REST Service 130 | REST Service 130.wadl |
| REST Service 131 | REST Service 131.wadl |
| REST Service 132 | REST Service 132.wadl |
| REST Service 133 | REST Service 133.wadl |
| REST Service 134 | REST Service 134.wadl |
| REST Service 135 | REST Service 135.wadl |
| REST Service 136 | REST Service 136.wadl |
| REST Service 137 | REST Service 137.wadl |
| REST Service 138 | REST Service 138.wadl |

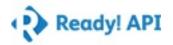

| REST Service 139 | REST Service 139.wadl |
|------------------|-----------------------|
| REST Service 140 | REST Service 140.wadl |
| REST Service 141 | REST Service 141.wadl |
| REST Service 142 | REST Service 142.wadl |
| REST Service 143 | REST Service 143.wadl |
| REST Service 144 | REST Service 144.wadl |
| REST Service 145 | REST Service 145.wadl |
| REST Service 146 | REST Service 146.wadl |
| REST Service 147 | REST Service 147.wadl |
| REST Service 148 | REST Service 148.wadl |
| REST Service 149 | REST Service 149.wadl |
| REST Service 150 | REST Service 150.wadl |
| REST Service 151 | REST Service 151.wadl |
| REST Service 152 | REST Service 152.wadl |
| REST Service 153 | REST Service 153.wadl |
| REST Service 154 | REST Service 154.wadl |
| REST Service 155 | REST Service 155.wadl |
| REST Service 156 | REST Service 156.wadl |
| REST Service 157 | REST Service 157.wadl |
| REST Service 158 | REST Service 158.wadl |
| REST Service 159 | REST Service 159.wadl |
| REST Service 160 | REST Service 160.wadl |
| REST Service 161 | REST Service 161.wadl |
| REST Service 162 | REST Service 162.wadl |

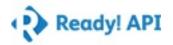

| REST Service 163 | REST Service 163.wadl |
|------------------|-----------------------|
| REST Service 164 | REST Service 164.wadl |
| REST Service 165 | REST Service 165.wadl |
| REST Service 166 | REST Service 166.wadl |
| REST Service 167 | REST Service 167.wadl |
| REST Service 168 | REST Service 168.wadl |
| REST Service 169 | REST Service 169.wadl |
| REST Service 170 | REST Service 170.wadl |
| REST Service 171 | REST Service 171.wadl |
| REST Service 172 | REST Service 172.wadl |
| REST Service 173 | REST Service 173.wadl |
| REST Service 174 | REST Service 174.wadl |
| REST Service 175 | REST Service 175.wadl |
| REST Service 176 | REST Service 176.wadl |
| REST Service 177 | REST Service 177.wadl |
| REST Service 178 | REST Service 178.wadl |
| REST Service 179 | REST Service 179.wadl |
| REST Service 180 | REST Service 180.wadl |
| REST Service 181 | REST Service 181.wadl |
| REST Service 182 | REST Service 182.wadl |
| REST Service 183 | REST Service 183.wadl |
| REST Service 184 | REST Service 184.wadl |
| REST Service 185 | REST Service 185.wadl |
| REST Service 186 | REST Service 186.wadl |

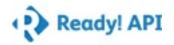

| REST Service 187 | REST Service 187.wadl |
|------------------|-----------------------|
| REST Service 188 | REST Service 188.wadl |
| REST Service 189 | REST Service 189.wadl |
| REST Service 190 | REST Service 190.wadl |
| REST Service 191 | REST Service 191.wadl |
| REST Service 192 | REST Service 192.wadl |
| REST Service 193 | REST Service 193.wadl |
| REST Service 194 | REST Service 194.wadl |
| REST Service 195 | REST Service 195.wadl |
| REST Service 196 | REST Service 196.wadl |
| REST Service 197 | REST Service 197.wadl |
| REST Service 198 | REST Service 198.wadl |
| REST Service 199 | REST Service 199.wadl |
| REST Service 200 | REST Service 200.wadl |
| REST Service 201 | REST Service 201.wadl |
| REST Service 202 | REST Service 202.wadl |
| REST Service 203 | REST Service 203.wadl |
| REST Service 204 | REST Service 204.wadl |
| REST Service 205 | REST Service 205.wadl |
| REST Service 206 | REST Service 206.wadl |
| REST Service 207 | REST Service 207.wadl |
| REST Service 208 | REST Service 208.wadl |
| REST Service 209 | REST Service 209.wadl |
| REST Service 210 | REST Service 210.wadl |

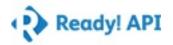

| -                |                       |
|------------------|-----------------------|
| REST Service 211 | REST Service 211.wadl |
| REST Service 212 | REST Service 212.wadl |
| REST Service 213 | REST Service 213.wadl |
| REST Service 214 | REST Service 214.wadl |
| REST Service 215 | REST Service 215.wadl |
| REST Service 216 | REST Service 216.wadl |
| REST Service 217 | REST Service 217.wadl |
| REST Service 218 | REST Service 218.wadl |
| REST Service 219 | REST Service 219.wadl |
| REST Service 220 | REST Service 220.wadl |
| REST Service 221 | REST Service 221.wadl |
| REST Service 222 | REST Service 222.wadl |
| REST Service 223 | REST Service 223.wadl |
| REST Service 224 | REST Service 224.wadl |
| REST Service 225 | REST Service 225.wadl |
| REST Service 226 | REST Service 226.wadl |
| REST Service 227 | REST Service 227.wadl |
| REST Service 228 | REST Service 228.wadl |
| REST Service 229 | REST Service 229.wadl |
| REST Service 230 | REST Service 230.wadl |
| REST Service 231 | REST Service 231.wadl |
| REST Service 232 | REST Service 232.wadl |
| REST Service 233 | REST Service 233.wadl |
| REST Service 234 | REST Service 234.wadl |

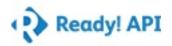

| REST Service 235               | REST Service 235.wadl |
|--------------------------------|-----------------------|
| REST Service 236               | REST Service 236.wadl |
| REST Service 237               | REST Service 237.wadl |
| REST Service 238               | REST Service 238.wadl |
| Base Metrics                   |                       |
| Number of TestSuites           | 4                     |
| ✓ Number of TestCases          | 32                    |
| Number of LoadTests            | 0                     |
| Number of TestSteps            | 270                   |
| Number of Assertions           | 236                   |
| Virt Summary                   |                       |
| Number of SOAP Virts           | 0                     |
| Number of SOAP VirtOperations  | 0                     |
| Number of SOAP Virt Responses  | 0                     |
| Number of REST Virts           | 0                     |
| Number of REST VirtOperations  | 0                     |
| Number of REST VirtResponses   | 0                     |
| Number of JMS Virts            | 0                     |
| Number of JMS Routes           | 0                     |
| Number of JMS VirtResponses    | 0                     |
| Number of JDBC Virts           | 0                     |
| Number of JDBC Virt Operations | 0                     |
| Number of JDBC VirtResponses   | 0                     |

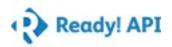

## **Project Properties**

| Name     | Value              |  |
|----------|--------------------|--|
| endpoint | 10.228.107.64:8080 |  |
| machine  | MANOJ01            |  |

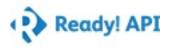

### **TestSuites**

#### **TestSuite Description**

- Dimension Business rule validations
- Data Source Business rule Validation
- Measure Business rule Validation
- Functional test cases

### **Result Metrics**

#### **Result Metrics**

Start Time
Tue Aug 08 13:12:46 PDT 2017

U End Time
Tue Aug 08 13:12:50 PDT 2017

Time Taken 3022 ms

TestSuite Count 3

✓ Failed TestCase Count

0

TestStep Count 146

Failed TestStep Count 0

Assertion Count 109

Failed Assertion Count 0

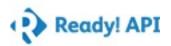

## TestSuite Results

| TestSuite                                 | Status   | Time    | Reason |
|-------------------------------------------|----------|---------|--------|
| Dimension - Business rule validations     | FINISHED | 1632 ms |        |
| Data Source - Business rule<br>Validation | FINISHED | 773 ms  |        |
| Measure - Business rule Validation        | FINISHED | 555 ms  |        |

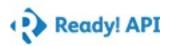

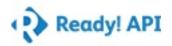

Dimension - Business rule validations Summary

| Statu | IS  | Start Time | Time Taken | Reason |
|-------|-----|------------|------------|--------|
| FINIS | HED | 13:12:46   | 1632 ms    |        |

## **TestSuite Properties**

Name Value

### TestCase Results

| TestCase                            | Status   | Start Time              | Time Taken | Reason |
|-------------------------------------|----------|-------------------------|------------|--------|
| Naming_Autogeneration               | FINISHED | <mark>)</mark> 13:12:47 | 281 ms     |        |
| Naming_Special characters(Positive) | FINISHED | 13:12:47                | 62 ms      |        |
| Naming_Special characters(Negative) | FINISHED | 13:12:47                | 55 ms      |        |
| Naming_Without name                 | FINISHED | 13:12:48                | 56 ms      |        |
| Naming_More than 32 characters      | FINISHED | 13:12:48                | 51 ms      |        |
| Naming_Error on same name(IR)       | FINISHED | 13:12:48                | 120 ms     |        |
| Naming_starting with AA             | FINISHED | 13:12:48                | 52 ms      |        |
| Description_Default                 | FINISHED | 13:12:48                | 33 ms      |        |
| Description_Character limit         | FINISHED | <mark>)</mark> 13:12:48 | 52 ms      |        |

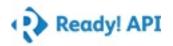

Naming\_Autogeneration Summary

| Status   | Start Time | Time Taken | Reason |
|----------|------------|------------|--------|
| FINISHED | 13:12:47   | 281 ms     |        |

## TestCase Properties

Name Value

## TestStep Results

| Status | Timestamp    | Message                                                                                  |
|--------|--------------|------------------------------------------------------------------------------------------|
| OK     | 13:12:47.327 | Step 1 [Create Dimension] OK: took 139 ms                                                |
| OK     | 13:12:47.604 | Step 2 [PropertyTransfer 1] OK: took 103 ms -> Performed transfer [DimensionDataItemUID] |
| OK     | 13:12:47.707 | Step 3 [Properties 1] OK: took 20 ms                                                     |
| OK     | 13:12:47.728 | Step 4 [Delete Dimension] OK: took 19 ms                                                 |

## TestStep Parameters

| . oot otopo        |                           |
|--------------------|---------------------------|
| Create Dimension   |                           |
| Endpoint:          | http://10.228.107.64:8080 |
| PropertyTransfer 1 |                           |
| Properties 1       |                           |
| Delete Dimension   |                           |
| Endpoint:          | http://10.228.107.64:8080 |

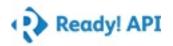

Naming\_Special characters(Positive) Summary

| Status   | Start Time | Time Taken | Reason |
|----------|------------|------------|--------|
| FINISHED | 13:12:47   | 62 ms      |        |

### **TestCase Properties**

Name Value

### TestStep Results

| Statu | s Timestamp  | Message                                                                                |
|-------|--------------|----------------------------------------------------------------------------------------|
| OK    | 13:12:47.849 | Step 1 [Create Dimension] OK: took 16 ms                                               |
| OK    | 13:12:47.875 | Step 2 [PropertyTransfer 1] OK: took 2 ms -> Performed transfer [DimensionDataItemUID] |
| OK    | 13:12:47.878 | Step 3 [Properties 1] OK: took 0 ms                                                    |
| OK    | 13:12:47.878 | Step 4 [Update Dimension] OK: took 25 ms                                               |
| OK    | 13:12:47.912 | Step 5 [PropertyTransfer 2] OK: took 2 ms -> Performed transfer [DimensionDataItemUID] |
| OK    | 13:12:47.914 | Step 6 [Properties 2] OK: took 0 ms                                                    |
| OK    | 13:12:47.914 | Step 7 [Delete Dimension] OK: took 17 ms                                               |
| _     | .0.          |                                                                                        |

### **TestStep Parameters**

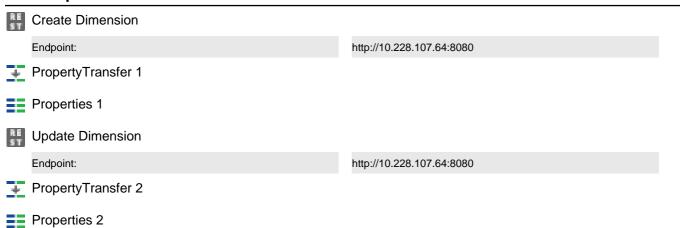

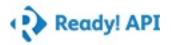

## TestStep Parameters

| Test | steps |
|------|-------|
| rest | Steps |

Delete Dimension

Endpoint:

http://10.228.107.64:8080

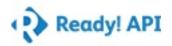

Naming\_Special characters(Negative) Summary

| Status   | Start Time | Time Taken | Reason |
|----------|------------|------------|--------|
| FINISHED | 13:12:47   | 55 ms      |        |

### **TestCase Properties**

Name Value

## TestStep Results

| Status | Timestamp    | Message                                                                                |
|--------|--------------|----------------------------------------------------------------------------------------|
| OK     | 13:12:47.953 | Step 1 [Create Dimension] OK: took 19 ms                                               |
| OK     | 13:12:47.981 | Step 2 [PropertyTransfer 1] OK: took 1 ms -> Performed transfer [DimensionDataItemUID] |
| OK     | 13:12:47.983 | Step 3 [Properties 1] OK: took 0 ms                                                    |
| OK     | 13:12:47.983 | Step 4 [Update Dimension] OK: took 18 ms                                               |
| OK     | 13:12:48.008 | Step 5 [Delete Dimension] OK: took 17 ms                                               |

## **TestStep Parameters**

| 1 CSt Stops        |                           |
|--------------------|---------------------------|
| Create Dimension   |                           |
| Endpoint:          | http://10.228.107.64:8080 |
| PropertyTransfer 1 |                           |
| Properties 1       |                           |
| Update Dimension   |                           |
| Endpoint:          | http://10.228.107.64:8080 |
| Delete Dimension   |                           |
| Endpoint:          | http://10.228.107.64:8080 |

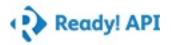

Naming\_Without name Summary

| Status   | Start Time | Time Taken | Reason |
|----------|------------|------------|--------|
| FINISHED | 13:12:48   | 56 ms      |        |

## TestCase Properties

Name Value

## TestStep Results

| Status | Timestamp    | Message                                                                                |
|--------|--------------|----------------------------------------------------------------------------------------|
| OK     | 13:12:48.042 | Step 1 [Create Dimension] OK: took 17 ms                                               |
| OK     | 13:12:48.066 | Step 2 [PropertyTransfer 1] OK: took 1 ms -> Performed transfer [DimensionDataItemUID] |
| OK     | 13:12:48.068 | Step 3 [Properties 1] OK: took 0 ms                                                    |
| OK     | 13:12:48.068 | Step 4 [Update Dimension] OK: took 18 ms                                               |
| OK     | 13:12:48.092 | Step 5 [Delete Dimension] OK: took 20 ms                                               |

### **TestStep Parameters**

| RE       | Create Dimension   |                           |
|----------|--------------------|---------------------------|
| E        | Endpoint:          | http://10.228.107.64:8080 |
| ¥ 1      | PropertyTransfer 1 |                           |
| <b>1</b> | Properties 1       |                           |
| RE       | Update Dimension   |                           |
| E        | Endpoint:          | http://10.228.107.64:8080 |
| RE       | Delete Dimension   |                           |
| E        | Endpoint:          | http://10.228.107.64:8080 |

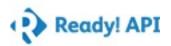

Naming\_More than 32 characters Summary

| Status   | Start Time | Time Taken | Reason |
|----------|------------|------------|--------|
| FINISHED | 13:12:48   | 51 ms      |        |

## TestCase Properties

Name Value

## TestStep Results

| Status | Timestamp    | Message                                                                                |
|--------|--------------|----------------------------------------------------------------------------------------|
| ОК     | 13:12:48.129 | Step 1 [Create Dimension] OK: took 16 ms                                               |
| OK     | 13:12:48.151 | Step 2 [PropertyTransfer 1] OK: took 1 ms -> Performed transfer [DimensionDataItemUID] |
| OK     | 13:12:48.152 | Step 3 [Properties 1] OK: took 0 ms                                                    |
| OK     | 13:12:48.152 | Step 4 [Update Dimension] OK: took 17 ms                                               |
| OK     | 13:12:48.175 | Step 5 [Delete Dimension] OK: took 17 ms                                               |

### TestStep Parameters

| Create Dimension   |                           |
|--------------------|---------------------------|
| Endpoint:          | http://10.228.107.64:8080 |
| PropertyTransfer 1 |                           |
| Properties 1       |                           |
| Update Dimension   |                           |
| Endpoint:          | http://10.228.107.64:8080 |
| Delete Dimension   |                           |
| Endpoint:          | http://10.228.107.64:8080 |

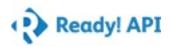

Naming\_Error on same name(IR) Summary

| Status   | Start Time | Time Taken | Reason |
|----------|------------|------------|--------|
| FINISHED | 13:12:48   | 120 ms     |        |

### **TestCase Properties**

Name Value

### TestStep Results

| Status | Timestamp    | Message                                                                                 |
|--------|--------------|-----------------------------------------------------------------------------------------|
| OK     | 13:12:48.211 | Step 1 [Create dimension] OK: took 16 ms                                                |
| OK     | 13:12:48.234 | Step 2 [PropertyTransfer 1] OK: took 1 ms -> Performed transfer [DimensionDataItemUID]  |
| OK     | 13:12:48.235 | Step 3 [Properties 1] OK: took 0 ms                                                     |
| OK     | 13:12:48.236 | Step 4 [Update Dimension] OK: took 27 ms                                                |
| OK     | 13:12:48.269 | Step 5 [Create another Dimension] OK: took 16 ms                                        |
| OK     | 13:12:48.290 | Step 6 [PropertyTransfer 2] OK: took 1 ms -> Performed transfer [DimensionDataItemUID2] |
| OK     | 13:12:48.292 | Step 7 [Properties 2] OK: took 0 ms                                                     |
| OK     | 13:12:48.292 | Step 8 [Update Dimension 2] OK: took 20 ms                                              |
| OK     | 13:12:48.318 | Step 9 [Delete Dimension 1] OK: took 21 ms                                              |
| ОК     | 13:12:48.342 | Step 10 [Delete Dimension 2] OK: took 18 ms                                             |

### **TestStep Parameters**

#### **Test steps**

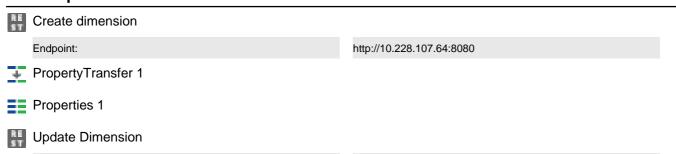

Endpoint: http://10.228.107.64:8080

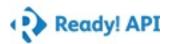

## TestStep Parameters

| RE<br>ST | Create another Dimension |                           |
|----------|--------------------------|---------------------------|
|          | Endpoint:                | http://10.228.107.64:8080 |
| +        | PropertyTransfer 2       |                           |
|          | Properties 2             |                           |
| RE<br>ST | Update Dimension 2       |                           |
|          | Endpoint:                | http://10.228.107.64:8080 |
| RE<br>ST | Delete Dimension 1       |                           |
|          | Endpoint:                | http://10.228.107.64:8080 |
| RE<br>ST | Delete Dimension 2       |                           |
|          | Endpoint:                | http://10.228.107.64:8080 |

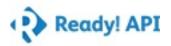

Naming\_starting with AA Summary

| Status   | Start Time | Time Taken | Reason |
|----------|------------|------------|--------|
| FINISHED | 13:12:48   | 52 ms      |        |

### **TestCase Properties**

Name Value

## TestStep Results

| Status | Timestamp    | Message                                                                                |
|--------|--------------|----------------------------------------------------------------------------------------|
| OK     | 13:12:48.384 | Step 1 [Create Dimension] OK: took 15 ms                                               |
| ОК     | 13:12:48.406 | Step 2 [PropertyTransfer 1] OK: took 1 ms -> Performed transfer [DimensionDataItemUID] |
| OK     | 13:12:48.407 | Step 3 [Properties 1] OK: took 0 ms                                                    |
| OK     | 13:12:48.407 | Step 4 [Update Dimension] OK: took 19 ms                                               |
| OK     | 13:12:48.434 | Step 5 [Delete Dimension] OK: took 17 ms                                               |

### **TestStep Parameters**

| <u> </u>         |                           |
|------------------|---------------------------|
| Create Dimension |                           |
| Endpoint:        | http://10.228.107.64:8080 |
|                  |                           |
| Properties 1     |                           |
| Update Dimension |                           |
| Endpoint:        | http://10.228.107.64:8080 |
| Delete Dimension |                           |
| Endpoint:        | http://10.228.107.64:8080 |

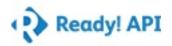

Description\_Default Summary

| Status   | Start Time | Time Taken | Reason |
|----------|------------|------------|--------|
| FINISHED | 13:12:48   | 33 ms      |        |

## **TestCase Properties**

Name Value

## TestStep Results

| Status | Timestamp    | Message                                                                                |
|--------|--------------|----------------------------------------------------------------------------------------|
| OK     | 13:12:48.468 | Step 1 [Create Dimension] OK: took 15 ms                                               |
| OK     | 13:12:48.496 | Step 2 [PropertyTransfer 1] OK: took 1 ms -> Performed transfer [DimensionDataItemUID] |
| OK     | 13:12:48.498 | Step 3 [Properties 1] OK: took 0 ms                                                    |
| OK     | 13:12:48.498 | Step 4 [Delete Dimension] OK: took 17 ms                                               |

## TestStep Parameters

| rest steps         |                           |  |
|--------------------|---------------------------|--|
| Create Dimension   |                           |  |
| Endpoint:          | http://10.228.107.64:8080 |  |
| PropertyTransfer 1 |                           |  |
| Properties 1       |                           |  |
| Delete Dimension   |                           |  |
| Endpoint:          | http://10.228.107.64:8080 |  |

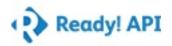

Description\_Character limit Summary

| Status   | Start Time | Time Taken | Reason |
|----------|------------|------------|--------|
| FINISHED | 13:12:48   | 52 ms      |        |

## TestCase Properties

Name Value

## TestStep Results

| Status | Timestamp    | Message                                                                                |
|--------|--------------|----------------------------------------------------------------------------------------|
| OK     | 13:12:48.533 | Step 1 [Create Dimension] OK: took 15 ms                                               |
| OK     | 13:12:48.554 | Step 2 [PropertyTransfer 1] OK: took 1 ms -> Performed transfer [DimensionDataItemUID] |
| OK     | 13:12:48.555 | Step 3 [Properties 1] OK: took 0 ms                                                    |
| OK     | 13:12:48.555 | Step 4 [Update Dimension] OK: took 17 ms                                               |
| OK     | 13:12:48.579 | Step 5 [Delete Dimension] OK: took 19 ms                                               |

### **TestStep Parameters**

| RE | Create Dimension   |                           |
|----|--------------------|---------------------------|
|    | Endpoint:          | http://10.228.107.64:8080 |
| +  | PropertyTransfer 1 |                           |
|    | Properties 1       |                           |
| RE | Update Dimension   |                           |
|    | Endpoint:          | http://10.228.107.64:8080 |
| ST | Delete Dimension   |                           |
|    | Endpoint:          | http://10.228.107.64:8080 |

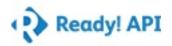

Data Source - Business rule Validation Summary

| Status   | Start Time | Time Taken | Reason |
|----------|------------|------------|--------|
| FINISHED | 13:12:48   | 773 ms     |        |

## **TestSuite Properties**

Name Value

### TestCase Results

| TestCase                             | Status   | Start Time              | Time Taken | Reason |
|--------------------------------------|----------|-------------------------|------------|--------|
| Naming_Autogeneration                | FINISHED | 13:12:48                | 52 ms      |        |
| Naming_Special characters (Positive) | FINISHED | 13:12:48                | 77 ms      |        |
| Naming_Special characters (Negative) | FINISHED | 13:12:48                | 62 ms      |        |
| Naming_More than 32 characters       | FINISHED | 13:12:48                | 62 ms      |        |
| Naming_Error on same name            | FINISHED | 13:12:48                | 136 ms     |        |
| Naming_Without name                  | FINISHED | 13:12:49                | 60 ms      |        |
| Naming_Starting with AA              | FINISHED | 13:12:49                | 60 ms      |        |
| Description_Default                  | FINISHED | ) 13:12:49              | 46 ms      |        |
| Description_Character limit          | FINISHED | <mark>)</mark> 13:12:49 | 64 ms      |        |

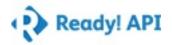

Naming\_Autogeneration Summary

| Status   | Start Time | Time Taken | Reason |
|----------|------------|------------|--------|
| FINISHED | 13:12:48   | 52 ms      |        |

### **TestCase Properties**

Name Value

## TestStep Results

| Status | Timestamp    | Message                                                                         |
|--------|--------------|---------------------------------------------------------------------------------|
| OK     | 13:12:48.673 | Step 1 [Create DataSource] OK: took 35 ms                                       |
| ОК     | 13:12:48.715 | Step 2 [PropertyTransfer 1] OK: took 1 ms -> Performed transfer [DataSourceUID] |
| OK     | 13:12:48.717 | Step 3 [Properties 1] OK: took 0 ms                                             |
| OK     | 13:12:48.717 | Step 4 [Delete DataSource] OK: took 16 ms                                       |

## TestStep Parameters

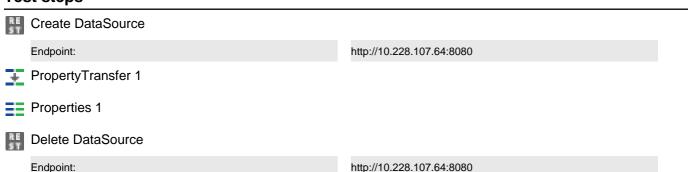

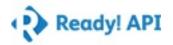

Naming\_Special characters (Positive) Summary

| Status   | Start Time | Time Taken | Reason |
|----------|------------|------------|--------|
| FINISHED | 13:12:48   | 77 ms      |        |

### **TestCase Properties**

Name Value

## TestStep Results

| Status | Timestamp    | Message                                                                         |
|--------|--------------|---------------------------------------------------------------------------------|
| OK     | 13:12:48.739 | Step 1 [Create DataSource] OK: took 31 ms                                       |
| ОК     | 13:12:48.777 | Step 2 [PropertyTransfer 1] OK: took 1 ms -> Performed transfer [DataSourceUID] |
| OK     | 13:12:48.778 | Step 3 [Properties 1] OK: took 0 ms                                             |
| OK     | 13:12:48.779 | Step 4 [Update DataSource] OK: took 30 ms                                       |
| OK     | 13:12:48.814 | Step 5 [Delete DataSource] OK: took 15 ms                                       |

### **TestStep Parameters**

| RE       | Create DataSource  |                           |
|----------|--------------------|---------------------------|
|          | Endpoint:          | http://10.228.107.64:8080 |
| +        | PropertyTransfer 1 |                           |
|          | Properties 1       |                           |
| RE<br>ST | Update DataSource  |                           |
|          | Endpoint:          | http://10.228.107.64:8080 |
| RE<br>ST | Delete DataSource  |                           |
|          | Endpoint:          | http://10.228.107.64:8080 |
|          |                    |                           |

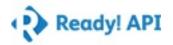

Naming\_Special characters (Negative) Summary

| Status   | Start Time | Time Taken | Reason |
|----------|------------|------------|--------|
| FINISHED | 13:12:48   | 62 ms      |        |

### **TestCase Properties**

Name Value

## TestStep Results

| Status | Timestamp    | Message                                                                         |
|--------|--------------|---------------------------------------------------------------------------------|
| ОК     | 13:12:48.834 | Step 1 [Create DataSource] OK: took 28 ms                                       |
| OK     | 13:12:48.868 | Step 2 [PropertyTransfer 1] OK: took 1 ms -> Performed transfer [DataSourceUID] |
| OK     | 13:12:48.870 | Step 3 [Properties 1] OK: took 0 ms                                             |
| OK     | 13:12:48.870 | Step 4 [Update DataSource] OK: took 18 ms                                       |
| OK     | 13:12:48.894 | Step 5 [Delete DataSource] OK: took 15 ms                                       |

### **TestStep Parameters**

| Create DataSource |                 |                           |
|-------------------|-----------------|---------------------------|
| Endp              | point:          | http://10.228.107.64:8080 |
| ¥ Prop            | pertyTransfer 1 |                           |
| Prop              | perties 1       |                           |
| RE Upd            | late DataSource |                           |
| Endp              | point:          | http://10.228.107.64:8080 |
| RE Dele           | ete DataSource  |                           |
| Endp              | point:          | http://10.228.107.64:8080 |

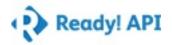

Naming\_More than 32 characters Summary

| Status   | Start Time | Time Taken | Reason |
|----------|------------|------------|--------|
| FINISHED | 13:12:48   | 62 ms      |        |

## TestCase Properties

Name Value

## TestStep Results

| Status | Timestamp    | Message                                                                         |
|--------|--------------|---------------------------------------------------------------------------------|
| OK     | 13:12:48.912 | Step 1 [Create DataSource] OK: took 30 ms                                       |
| ОК     | 13:12:48.948 | Step 2 [PropertyTransfer 1] OK: took 0 ms -> Performed transfer [DataSourceUID] |
| OK     | 13:12:48.949 | Step 3 [Properties 1] OK: took 0 ms                                             |
| OK     | 13:12:48.949 | Step 4 [Update DataSource] OK: took 17 ms                                       |
| OK     | 13:12:48.972 | Step 5 [Delete DataSource] OK: took 15 ms                                       |

### **TestStep Parameters**

| Create DataSource |                    |                           |
|-------------------|--------------------|---------------------------|
|                   | Endpoint:          | http://10.228.107.64:8080 |
| +                 | PropertyTransfer 1 |                           |
|                   | Properties 1       |                           |
| RE<br>ST          | Update DataSource  |                           |
|                   | Endpoint:          | http://10.228.107.64:8080 |
| RE<br>ST          | Delete DataSource  |                           |
|                   | Endpoint:          | http://10.228.107.64:8080 |

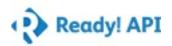

Naming\_Error on same name Summary

| Status   | Start Time | Time Taken | Reason |
|----------|------------|------------|--------|
| FINISHED | 13:12:48   | 136 ms     |        |

### **TestCase Properties**

Name Value

### TestStep Results

| Status | Timestamp    | Message                                                                          |
|--------|--------------|----------------------------------------------------------------------------------|
| OK     | 13:12:48.991 | Step 1 [Create DataSource] OK: took 28 ms                                        |
| OK     | 13:12:49.024 | Step 2 [PropertyTransfer 1] OK: took 1 ms -> Performed transfer [DataSourceUID]  |
| OK     | 13:12:49.026 | Step 3 [Properties 1] OK: took 0 ms                                              |
| OK     | 13:12:49.026 | Step 4 [Update DataSource] OK: took 28 ms                                        |
| OK     | 13:12:49.060 | Step 5 [Create another DataSource] OK: took 29 ms                                |
| OK     | 13:12:49.093 | Step 6 [PropertyTransfer 2] OK: took 1 ms -> Performed transfer [DataSourceUID2] |
| OK     | 13:12:49.094 | Step 7 [Properties 2] OK: took 0 ms                                              |
| OK     | 13:12:49.095 | Step 8 [Update DataSource 2] OK: took 20 ms                                      |
| OK     | 13:12:49.121 | Step 9 [Delete DataSource] OK: took 15 ms                                        |
| ОК     | 13:12:49.139 | Step 10 [Delete DataSource 2] OK: took 14 ms                                     |

## TestStep Parameters

#### **Test steps**

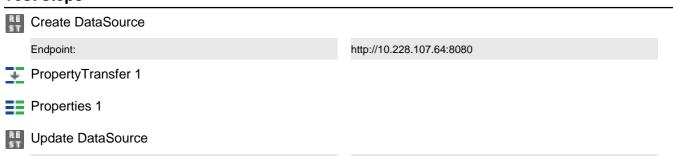

Endpoint: http://10.228.107.64:8080

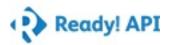

## TestStep Parameters

| <b>Test</b> | steps |
|-------------|-------|
|             | JUDS  |

| RE<br>ST | Create another DataSource |                           |
|----------|---------------------------|---------------------------|
|          | Endpoint:                 | http://10.228.107.64:8080 |
| +        | PropertyTransfer 2        |                           |
|          | Properties 2              |                           |
|          | Update DataSource 2       |                           |
|          | Endpoint:                 | http://10.228.107.64:8080 |
|          | Delete DataSource         |                           |
|          | Endpoint:                 | http://10.228.107.64:8080 |
| RE<br>ST | Delete DataSource 2       |                           |
|          | Endpoint:                 | http://10.228.107.64:8080 |

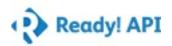

Naming\_Without name Summary

| Status   | Start Time | Time Taken | Reason |
|----------|------------|------------|--------|
| FINISHED | 13:12:49   | 60 ms      |        |

### **TestCase Properties**

Name Value

## TestStep Results

| Status | Timestamp    | Message                                                                         |
|--------|--------------|---------------------------------------------------------------------------------|
| OK     | 13:12:49.157 | Step 1 [Create DataSource] OK: took 30 ms                                       |
| OK     | 13:12:49.193 | Step 2 [PropertyTransfer 1] OK: took 1 ms -> Performed transfer [DataSourceUID] |
| OK     | 13:12:49.194 | Step 3 [Properties 1] OK: took 0 ms                                             |
| OK     | 13:12:49.194 | Step 4 [Update DataSource] OK: took 15 ms                                       |
| OK     | 13:12:49.214 | Step 5 [Delete DataSource] OK: took 14 ms                                       |

### **TestStep Parameters**

| rest steps         |                           |  |
|--------------------|---------------------------|--|
| Create DataSource  |                           |  |
| Endpoint:          | http://10.228.107.64:8080 |  |
| PropertyTransfer 1 |                           |  |
| Properties 1       |                           |  |
| Update DataSource  |                           |  |
| Endpoint:          | http://10.228.107.64:8080 |  |
| Delete DataSource  |                           |  |
| Endpoint:          | http://10.228.107.64:8080 |  |

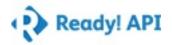

Naming\_Starting with AA Summary

| Status   | Start Time | Time Taken | Reason |
|----------|------------|------------|--------|
| FINISHED | 13:12:49   | 60 ms      |        |

## TestCase Properties

Name Value

## TestStep Results

| Status | Timestamp    | Message                                                                         |
|--------|--------------|---------------------------------------------------------------------------------|
| OK     | 13:12:49.233 | Step 1 [Create DataSource] OK: took 28 ms                                       |
| OK     | 13:12:49.266 | Step 2 [PropertyTransfer 1] OK: took 0 ms -> Performed transfer [DataSourceUID] |
| OK     | 13:12:49.267 | Step 3 [Properties 1] OK: took 0 ms                                             |
| OK     | 13:12:49.267 | Step 4 [Update DataSource] OK: took 17 ms                                       |
| OK     | 13:12:49.289 | Step 5 [Delete DataSource] OK: took 15 ms                                       |

### **TestStep Parameters**

| Create DataSource  |                           |
|--------------------|---------------------------|
| Endpoint:          | http://10.228.107.64:8080 |
| PropertyTransfer 1 |                           |
| Properties 1       |                           |
| Update DataSource  |                           |
| Endpoint:          | http://10.228.107.64:8080 |
| Delete DataSource  |                           |
| Endpoint:          | http://10.228.107.64:8080 |

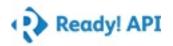

Description\_Default Summary

| Status   | Start Time | Time Taken | Reason |
|----------|------------|------------|--------|
| FINISHED | 13:12:49   | 46 ms      |        |

## **TestCase Properties**

Name Value

## TestStep Results

| Status | Timestamp    | Message                                                                         |
|--------|--------------|---------------------------------------------------------------------------------|
| ОК     | 13:12:49.308 | Step 1 [Create DataSource] OK: took 31 ms                                       |
| OK     | 13:12:49.344 | Step 2 [PropertyTransfer 1] OK: took 1 ms -> Performed transfer [DataSourceUID] |
| OK     | 13:12:49.345 | Step 3 [Properties 1] OK: took 0 ms                                             |
| OK     | 13:12:49.345 | Step 4 [Delete DataSource] OK: took 14 ms                                       |

## TestStep Parameters

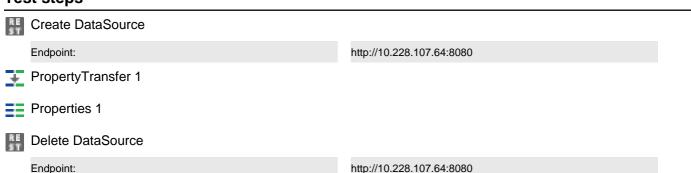

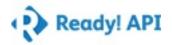

Description\_Character limit Summary

| Status   | Start Time | Time Taken | Reason |
|----------|------------|------------|--------|
| FINISHED | 13:12:49   | 64 ms      |        |

## TestCase Properties

Name Value

## TestStep Results

| Status | Timestamp    | Message                                                                         |
|--------|--------------|---------------------------------------------------------------------------------|
| OK     | 13:12:49.364 | Step 1 [Create DataSource] OK: took 32 ms                                       |
| OK     | 13:12:49.401 | Step 2 [PropertyTransfer 1] OK: took 1 ms -> Performed transfer [DataSourceUID] |
| OK     | 13:12:49.402 | Step 3 [Properties 1] OK: took 0 ms                                             |
| OK     | 13:12:49.402 | Step 4 [Update DataSource] OK: took 17 ms                                       |
| OK     | 13:12:49.425 | Step 5 [Delete DataSource] OK: took 14 ms                                       |

## **TestStep Parameters**

| RE Crea | ate DataSource  |                           |
|---------|-----------------|---------------------------|
| Endp    | point:          | http://10.228.107.64:8080 |
| ¥ Prop  | pertyTransfer 1 |                           |
| Prop    | perties 1       |                           |
| RE Upd  | late DataSource |                           |
| Endp    | point:          | http://10.228.107.64:8080 |
| RE Dele | ete DataSource  |                           |
| Endp    | point:          | http://10.228.107.64:8080 |

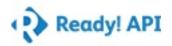

Measure - Business rule Validation Summary

| ; | Status   | Start Time | Time Taken | Reason |
|---|----------|------------|------------|--------|
|   | FINISHED | 13:12:49   | 555 ms     |        |

## **TestSuite Properties**

Name Value

### TestCase Results

| TestCase                             | Status   | Start Time              | Time Taken | Reason |
|--------------------------------------|----------|-------------------------|------------|--------|
| Naming_Autogeneration                | FINISHED | 13:12:49                | 26 ms      |        |
| Naming_Special characters (Positive) | FINISHED | 13:12:49                | 45 ms      |        |
| Naming_Special characters (Negative) | FINISHED | 13:12:49                | 44 ms      |        |
| Naming_More than 32 characters       | FINISHED | 13:12:49                | 43 ms      |        |
| Description_Character limit          | FINISHED | <mark>)</mark> 13:12:49 | 42 ms      |        |
| Naming_Error on same name            | FINISHED | 13:12:49                | 93 ms      |        |
| Naming_Without name                  | FINISHED | <mark>)</mark> 13:12:49 | 43 ms      |        |
| Naming_Starting with AA              | FINISHED | ) 13:12:49              | 43 ms      |        |
| Description_Default                  | FINISHED | 13:12:49                | 28 ms      |        |

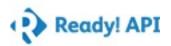

Naming\_Autogeneration Summary

| Status   | Start Time | Time Taken | Reason |
|----------|------------|------------|--------|
| FINISHED | 13:12:49   | 26 ms      |        |

## **TestCase Properties**

Name Value

## TestStep Results

| Status | Timestamp    | Message                                                                              |
|--------|--------------|--------------------------------------------------------------------------------------|
| ОК     | 13:12:49.445 | Step 1 [Create Measure] OK: took 13 ms                                               |
| OK     | 13:12:49.463 | Step 2 [PropertyTransfer 1] OK: took 1 ms -> Performed transfer [MeasureDataItemUID] |
| OK     | 13:12:49.464 | Step 3 [Properties 1] OK: took 0 ms                                                  |
| OK     | 13:12:49.465 | Step 4 [Delete Measure] OK: took 12 ms                                               |

## TestStep Parameters

| rest steps         |                           |
|--------------------|---------------------------|
| Create Measure     |                           |
| Endpoint:          | http://10.228.107.64:8080 |
| PropertyTransfer 1 |                           |
| Properties 1       |                           |
| Delete Measure     |                           |
| Endpoint:          | http://10.228.107.64:8080 |

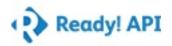

Naming\_Special characters (Positive) Summary

| Status   | Start Time | Time Taken | Reason |
|----------|------------|------------|--------|
| FINISHED | 13:12:49   | 45 ms      |        |

## **TestCase Properties**

Name Value

## TestStep Results

| Status | Timestamp    | Message                                                                              |
|--------|--------------|--------------------------------------------------------------------------------------|
| ОК     | 13:12:49.481 | Step 1 [Create Measure] OK: took 13 ms                                               |
| OK     | 13:12:49.500 | Step 2 [PropertyTransfer 1] OK: took 0 ms -> Performed transfer [MeasureDataItemUID] |
| OK     | 13:12:49.501 | Step 3 [Properties 1] OK: took 0 ms                                                  |
| OK     | 13:12:49.501 | Step 4 [Update Measure] OK: took 21 ms                                               |
| OK     | 13:12:49.527 | Step 5 [Delete Measure] OK: took 11 ms                                               |

## **TestStep Parameters**

| RE Cre | reate Measure    |                           |
|--------|------------------|---------------------------|
| End    | dpoint:          | http://10.228.107.64:8080 |
| ₩ Pro  | opertyTransfer 1 |                           |
| Pro    | roperties 1      |                           |
| RE Up  | odate Measure    |                           |
| Enc    | dpoint:          | http://10.228.107.64:8080 |
| RE De  | elete Measure    |                           |
| End    | dpoint:          | http://10.228.107.64:8080 |

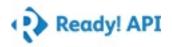

Naming\_Special characters (Negative) Summary

| Status   | Start Time | Time Taken | Reason |
|----------|------------|------------|--------|
| FINISHED | 13:12:49   | 44 ms      |        |

## **TestCase Properties**

Name Value

## TestStep Results

| Status | Timestamp    | Message                                                                              |
|--------|--------------|--------------------------------------------------------------------------------------|
| OK     | 13:12:49.542 | Step 1 [Create Measure] OK: took 13 ms                                               |
| ОК     | 13:12:49.560 | Step 2 [PropertyTransfer 1] OK: took 1 ms -> Performed transfer [MeasureDataItemUID] |
| OK     | 13:12:49.561 | Step 3 [Properties 1] OK: took 0 ms                                                  |
| OK     | 13:12:49.561 | Step 4 [Update Measure] OK: took 16 ms                                               |
| OK     | 13:12:49.582 | Step 5 [Delete Measure] OK: took 14 ms                                               |

## **TestStep Parameters**

| Create Measure  Endpoint: http://10.228.107.64:8080  → PropertyTransfer 1  → Properties 1  Update Measure |
|----------------------------------------------------------------------------------------------------|
| PropertyTransfer 1 Properties 1                                                                           |
| Properties 1                                                                                              |
|                                                                                                    |
| Update Measure                                                                                            |
|                                                                                                    |
| Endpoint: http://10.228.107.64:8080                                                                       |
| Delete Measure                                                                                            |
| Endpoint: http://10.228.107.64:8080                                                                       |

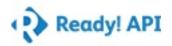

Naming\_More than 32 characters Summary

| Status   | Start Time | Time Taken | Reason |
|----------|------------|------------|--------|
| FINISHED | 13:12:49   | 43 ms      |        |

## TestCase Properties

Name Value

## TestStep Results

| Status | Timestamp    | Message                                                                              |
|--------|--------------|--------------------------------------------------------------------------------------|
| ОК     | 13:12:49.600 | Step 1 [Create Measure] OK: took 14 ms                                               |
| OK     | 13:12:49.619 | Step 2 [PropertyTransfer 1] OK: took 1 ms -> Performed transfer [MeasureDataItemUID] |
| OK     | 13:12:49.620 | Step 3 [Properties 1] OK: took 0 ms                                                  |
| OK     | 13:12:49.620 | Step 4 [Update Measure] OK: took 15 ms                                               |
| OK     | 13:12:49.641 | Step 5 [Delete Measure] OK: took 13 ms                                               |

## **TestStep Parameters**

| RE Cre | reate Measure    |                           |
|--------|------------------|---------------------------|
| End    | dpoint:          | http://10.228.107.64:8080 |
| ₩ Pro  | opertyTransfer 1 |                           |
| Pro    | roperties 1      |                           |
| RE Up  | odate Measure    |                           |
| Enc    | dpoint:          | http://10.228.107.64:8080 |
| RE De  | elete Measure    |                           |
| End    | dpoint:          | http://10.228.107.64:8080 |

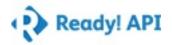

Description\_Character limit Summary

| Status   | Start Time | Time Taken | Reason |
|----------|------------|------------|--------|
| FINISHED | 13:12:49   | 42 ms      |        |

## TestCase Properties

Name Value

## TestStep Results

| Status | Timestamp    | Message                                                                              |
|--------|--------------|--------------------------------------------------------------------------------------|
| OK     | 13:12:49.658 | Step 1 [Create Measure] OK: took 13 ms                                               |
| ОК     | 13:12:49.677 | Step 2 [PropertyTransfer 1] OK: took 1 ms -> Performed transfer [MeasureDataItemUID] |
| OK     | 13:12:49.678 | Step 3 [Properties 1] OK: took 0 ms                                                  |
| OK     | 13:12:49.678 | Step 4 [Update Measure] OK: took 15 ms                                               |
| OK     | 13:12:49.699 | Step 5 [Delete Measure] OK: took 13 ms                                               |

## **TestStep Parameters**

| # Crea    | ate Measure     |                           |
|-----------|-----------------|---------------------------|
| Endpo     | oint:           | http://10.228.107.64:8080 |
| ₩ Prop    | pertyTransfer 1 |                           |
| Prop      | perties 1       |                           |
| Upda Upda | ate Measure     |                           |
| Endpo     | oint:           | http://10.228.107.64:8080 |
| Dele      | ete Measure     |                           |
| Endpo     | oint:           | http://10.228.107.64:8080 |

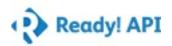

Naming\_Error on same name Summary

| Status   | Start Time | Time Taken | Reason |
|----------|------------|------------|--------|
| FINISHED | 13:12:49   | 93 ms      |        |

## **TestCase Properties**

**Value** Name

## TestStep Results

| Status | Timestamp    | Message                                                                               |
|--------|--------------|---------------------------------------------------------------------------------------|
| OK     | 13:12:49.716 | Step 1 [Create Measure] OK: took 14 ms                                                |
| OK     | 13:12:49.734 | Step 2 [PropertyTransfer 1] OK: took 1 ms -> Performed transfer [MeasureDataItemUID]  |
| OK     | 13:12:49.735 | Step 3 [Properties 1] OK: took 0 ms                                                   |
| OK     | 13:12:49.736 | Step 4 [Update Measure] OK: took 23 ms                                                |
| OK     | 13:12:49.765 | Step 5 [Create another Measure] OK: took 13 ms                                        |
| OK     | 13:12:49.783 | Step 6 [PropertyTransfer 2] OK: took 1 ms -> Performed transfer [MeasureDataItemUID2] |
| OK     | 13:12:49.784 | Step 7 [Properties 2] OK: took 0 ms                                                   |
| OK     | 13:12:49.785 | Step 8 [Update Measure 2] OK: took 13 ms                                              |
| OK     | 13:12:49.804 | Step 9 [Delete Measure 2] OK: took 11 ms                                              |
| ОК     | 13:12:49.818 | Step 10 [Delete Measure] OK: took 17 ms                                               |

## TestStep Parameters

#### **Test steps**

Endpoint:

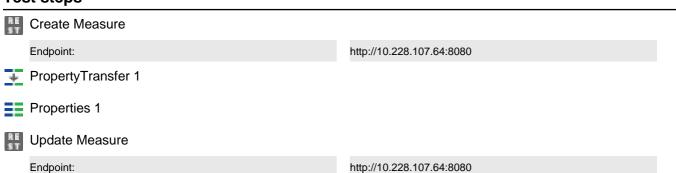

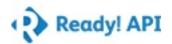

## TestStep Parameters

| Endpoint:  PropertyTransfer 2  Properties 2  Update Measure 2  Endpoint:  http://10.228.107.64:8080  □ Delete Measure 2  Endpoint:  http://10.228.107.64:8080  □ Delete Measure 2  Endpoint:  http://10.228.107.64:8080 | RE<br>ST | Create another Measure |                           |
|----------------------------------------------------------------------------------------------------|----------|------------------------|---------------------------|
| Properties 2  Lipdate Measure 2  Endpoint:  Delete Measure 2  Endpoint:  http://10.228.107.64:8080  http://10.228.107.64:8080                                                                                           |          | Endpoint:              | http://10.228.107.64:8080 |
| Endpoint:  Delete Measure 2  Endpoint:  http://10.228.107.64:8080  TED Delete Measure 2  Endpoint:  http://10.228.107.64:8080                                                                                           | +        | PropertyTransfer 2     |                           |
| Endpoint:  http://10.228.107.64:8080  Delete Measure 2  Endpoint:  http://10.228.107.64:8080  Delete Measure                                                                                                    |          | Properties 2           |                           |
| Delete Measure 2  Endpoint: http://10.228.107.64:8080  Delete Measure                                                                                                    | RE<br>ST | Update Measure 2       |                           |
| Endpoint: http://10.228.107.64:8080  Delete Measure                                                                                                    |          | Endpoint:              | http://10.228.107.64:8080 |
| Delete Measure                                                                                                    |          | Delete Measure 2       |                           |
| EU .                                                                                                    |          | Endpoint:              | http://10.228.107.64:8080 |
| Endpoint: http://10.228.107.64:8080                                                                                                    |          | Delete Measure         |                           |
|                                                                                                    |          | Endpoint:              | http://10.228.107.64:8080 |

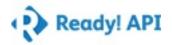

Naming\_Without name Summary

| Status   | Start Time | Time Taken | Reason |
|----------|------------|------------|--------|
| FINISHED | 13:12:49   | 43 ms      |        |

## **TestCase Properties**

Name Value

## TestStep Results

| Status | Timestamp    | Message                                                                              |
|--------|--------------|--------------------------------------------------------------------------------------|
| OK     | 13:12:49.839 | Step 1 [Create Measure] OK: took 14 ms                                               |
| OK     | 13:12:49.858 | Step 2 [PropertyTransfer 1] OK: took 2 ms -> Performed transfer [MeasureDataItemUID] |
| OK     | 13:12:49.860 | Step 3 [Properties 1] OK: took 0 ms                                                  |
| OK     | 13:12:49.860 | Step 4 [Update Measure] OK: took 15 ms                                               |
| OK     | 13:12:49.883 | Step 5 [Delete Measure] OK: took 12 ms                                               |

## **TestStep Parameters**

| Create Measure  Endpoint:  http://10.228.107.64:8080  PropertyTransfer 1  Properties 1  Update Measure  Endpoint:  http://10.228.107.64:8080  http://10.228.107.64:8080  Endpoint:  http://10.228.107.64:8080 |          | •                  |                           |
|----------------------------------------------------------------------------------------------------|----------|--------------------|---------------------------|
| PropertyTransfer 1  Properties 1  Update Measure  Endpoint: http://10.228.107.64:8080  Delete Measure                                                                                                    | RE<br>ST | Create Measure     |                           |
| Properties 1  Update Measure  Endpoint: http://10.228.107.64:8080  Delete Measure                                                                                                    |          | Endpoint:          | http://10.228.107.64:8080 |
| Update Measure  Endpoint: http://10.228.107.64:8080  Delete Measure                                                                                                    | +        | PropertyTransfer 1 |                           |
| Endpoint: http://10.228.107.64:8080  Delete Measure                                                                                                    |          | Properties 1       |                           |
| Delete Measure                                                                                                    | RE<br>ST | Update Measure     |                           |
|                                                                                                    |          | Endpoint:          | http://10.228.107.64:8080 |
| Endpoint: http://10.228.107.64:8080                                                                                                    | RE<br>ST | Delete Measure     |                           |
|                                                                                                    |          | Endpoint:          | http://10.228.107.64:8080 |

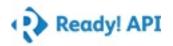

Naming\_Starting with AA Summary

| Status   | Start Time | Time Taken | Reason |
|----------|------------|------------|--------|
| FINISHED | 13:12:49   | 43 ms      |        |

## TestCase Properties

Name Value

## TestStep Results

| Status | Timestamp    | Message                                                                              |
|--------|--------------|--------------------------------------------------------------------------------------|
| ОК     | 13:12:49.900 | Step 1 [Create Measure] OK: took 14 ms                                               |
| OK     | 13:12:49.919 | Step 2 [PropertyTransfer 1] OK: took 1 ms -> Performed transfer [MeasureDataItemUID] |
| OK     | 13:12:49.921 | Step 3 [Properties 1] OK: took 0 ms                                                  |
| OK     | 13:12:49.921 | Step 4 [Update Measure] OK: took 16 ms                                               |
| OK     | 13:12:49.943 | Step 5 [Delete Measure] OK: took 12 ms                                               |

## **TestStep Parameters**

| RE<br>ST | Create Measure     |                           |
|----------|--------------------|---------------------------|
|          | Endpoint:          | http://10.228.107.64:8080 |
| +        | PropertyTransfer 1 |                           |
|          | Properties 1       |                           |
| RE<br>ST | Update Measure     |                           |
|          | Endpoint:          | http://10.228.107.64:8080 |
| RE       | Delete Measure     |                           |
|          | Endpoint:          | http://10.228.107.64:8080 |

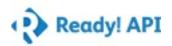

Description\_Default Summary

| Status   | Start Time | Time Taken | Reason |
|----------|------------|------------|--------|
| FINISHED | 13:12:49   | 28 ms      |        |

## **TestCase Properties**

Name Value

## TestStep Results

| Status | Timestamp    | Message                                                                              |
|--------|--------------|--------------------------------------------------------------------------------------|
| OK     | 13:12:49.959 | Step 1 [Create Measure] OK: took 16 ms                                               |
| ОК     | 13:12:49.981 | Step 2 [PropertyTransfer 1] OK: took 0 ms -> Performed transfer [MeasureDataItemUID] |
| OK     | 13:12:49.982 | Step 3 [Properties 1] OK: took 0 ms                                                  |
| OK     | 13:12:49.982 | Step 4 [Delete Measure] OK: took 12 ms                                               |

## TestStep Parameters

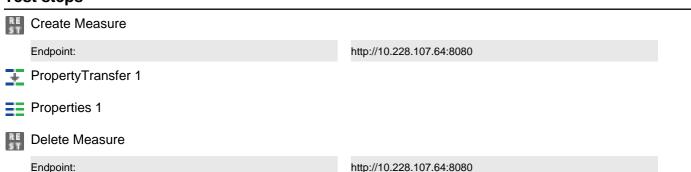